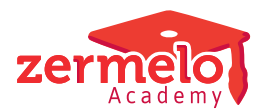

[Artikelen](https://support.zermelo.nl/kb) > [Instructievideo's](https://support.zermelo.nl/kb/instructievideos) > [Maatwerkcoordinator](https://support.zermelo.nl/kb/maatwerkcoordinator) > [Video: Inschrijfkaders voor](https://support.zermelo.nl/kb/articles/video-inschrijfkaders-voor-keuzelessen-per-afdeling) [keuzelessen per afdeling](https://support.zermelo.nl/kb/articles/video-inschrijfkaders-voor-keuzelessen-per-afdeling)

Video: Inschrijfkaders voor keuzelessen per afdeling Zermelo - 2020-12-09 - [Maatwerkcoordinator](https://support.zermelo.nl/kb/maatwerkcoordinator)

In onderstaande video ziet u hoe de kaders per afdeling kunnen worden vastgelegd:

Meer informatie over het instellen van inschrijfkaders vindt u in [onze handleiding.](https://support.zermelo.nl/guides/topic/126)